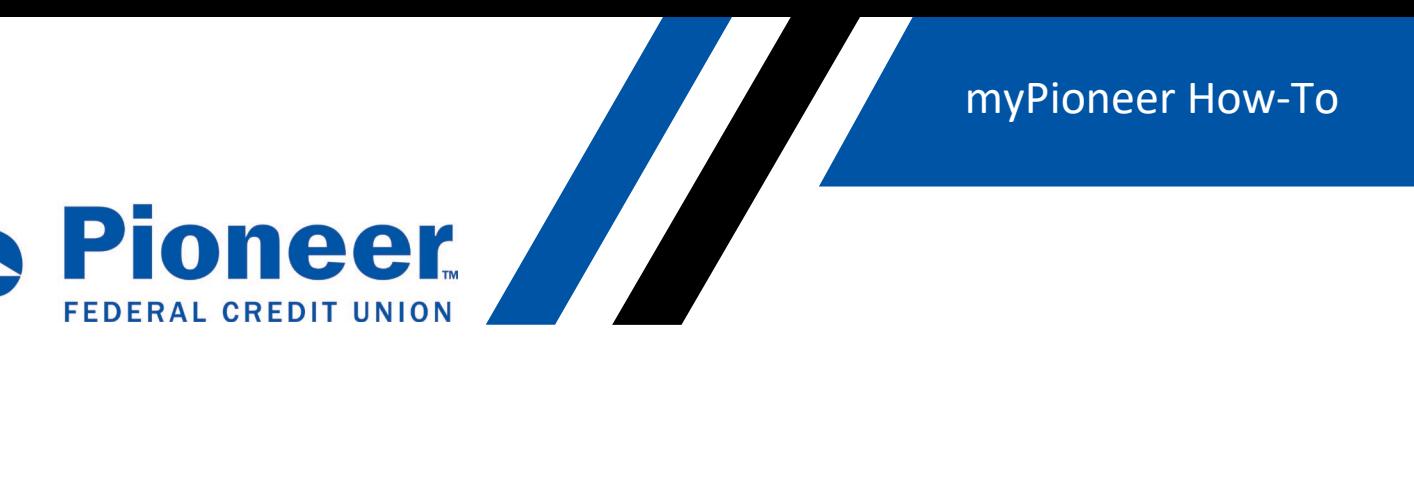

## **How to Set Up a Bill Pay Payee**

## **Desktop:**

• Click on 'Move Money' in the right-hand side of the blue bar

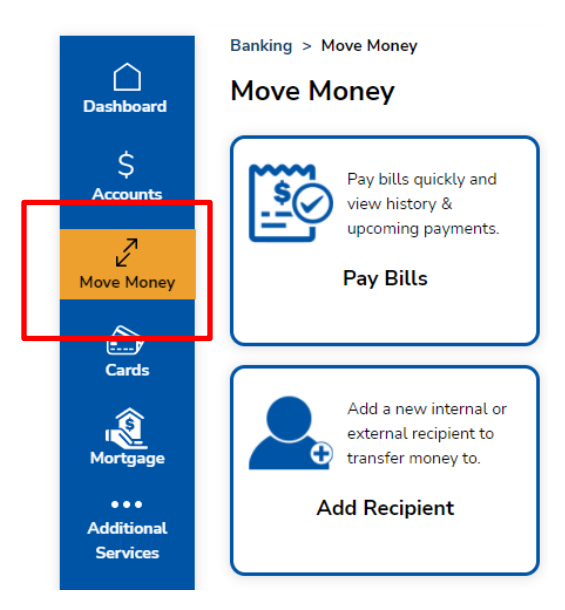

• Click on 'Pay Bills'

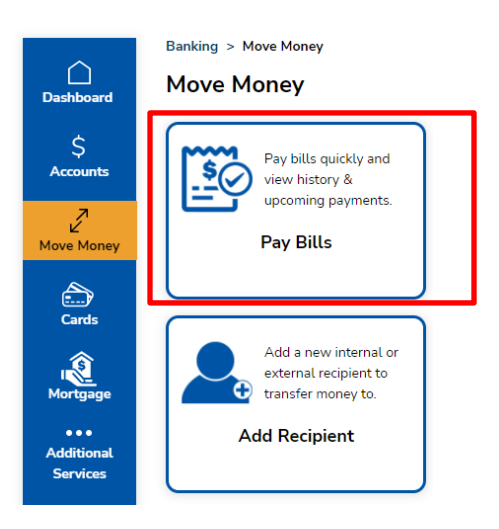

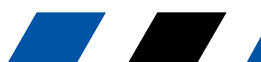

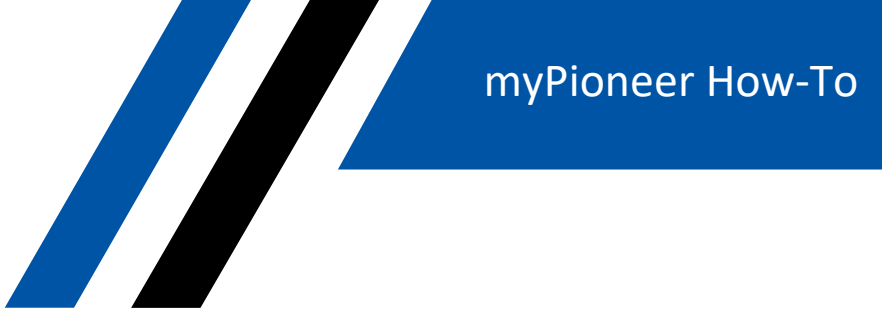

• Select the account number you want to use to pay bills

Pioneer

**FEDERAL CREDIT UNION** 

## **Pay Bills**

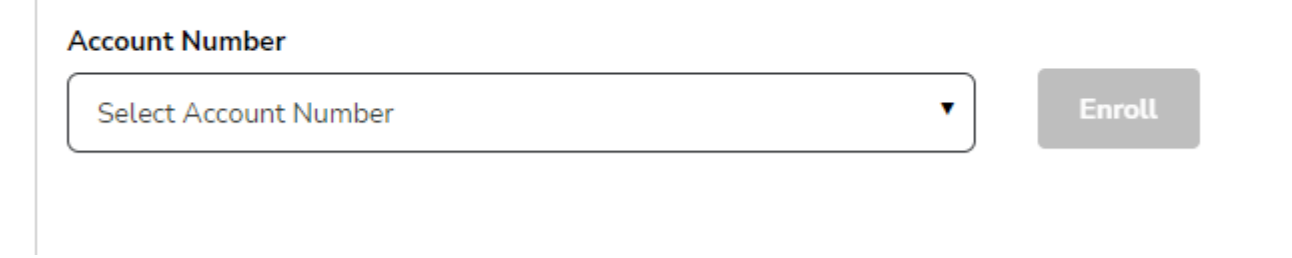

• Click 'Proceed'

## **Pay Bills**

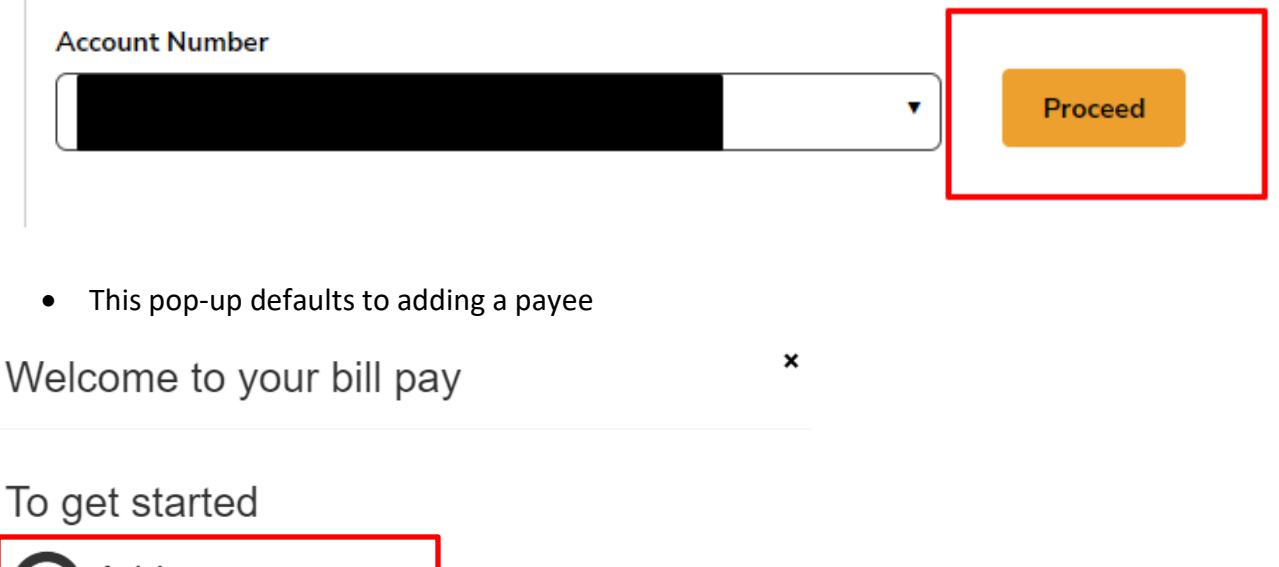

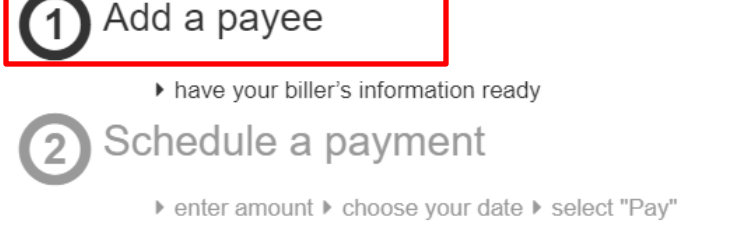

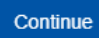

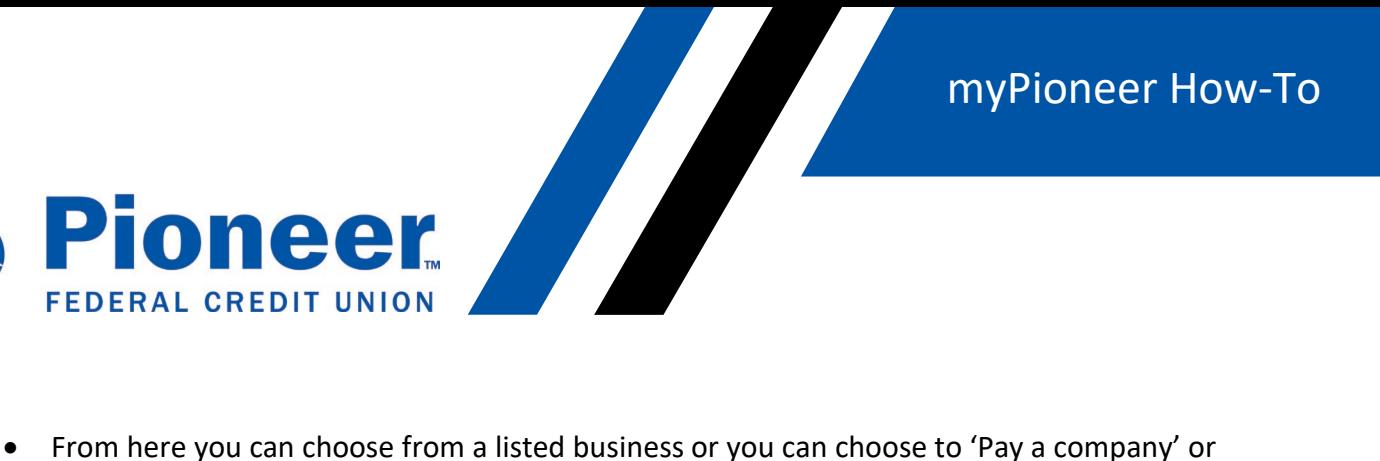

'Pay a person'. For this how-to, we are going to choose 'Pay a Company'. However you want to set up payments, follow the prompts provided.

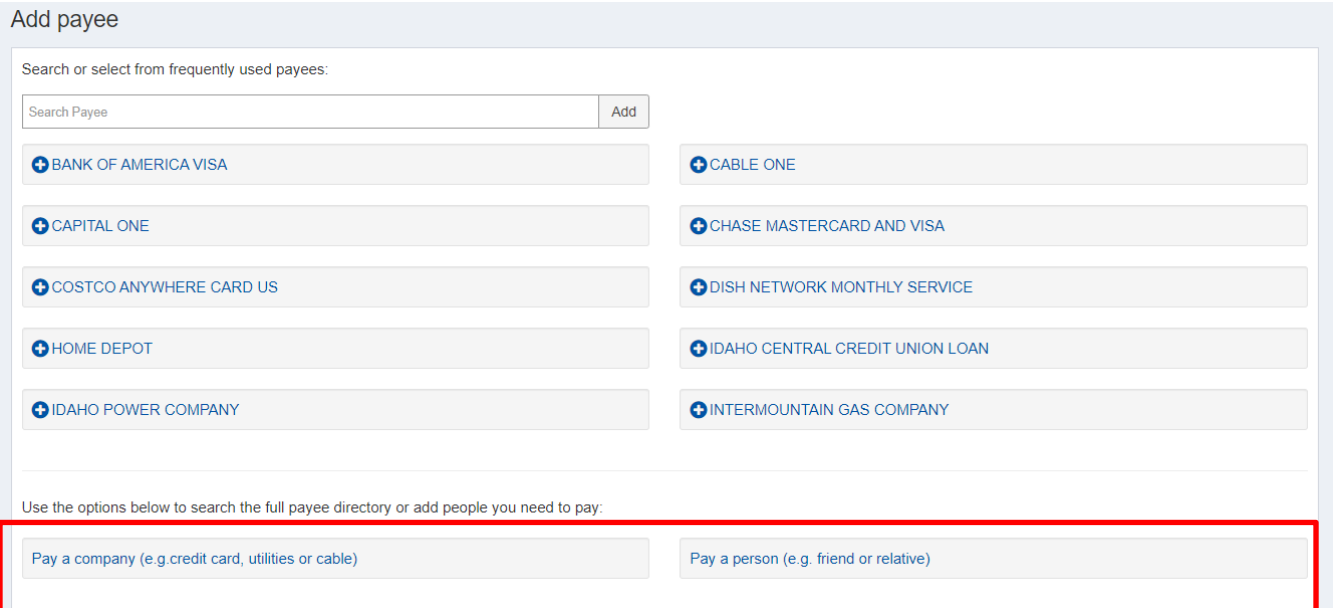

- Fill out the information needed in the required fields.
- Note: If you don't know the account number, you can list a descriptive word or phrase in the 'payee account number' field and the 'confirm account number' field, but both fields have to match identically.
- When completed, click 'Next'

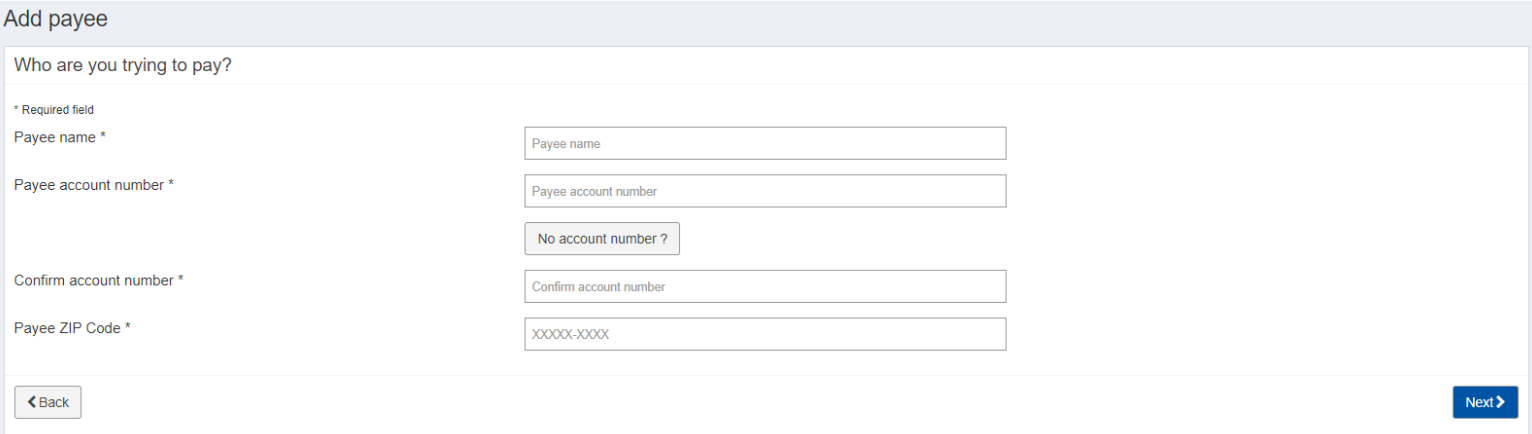

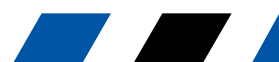

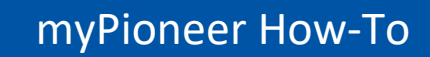

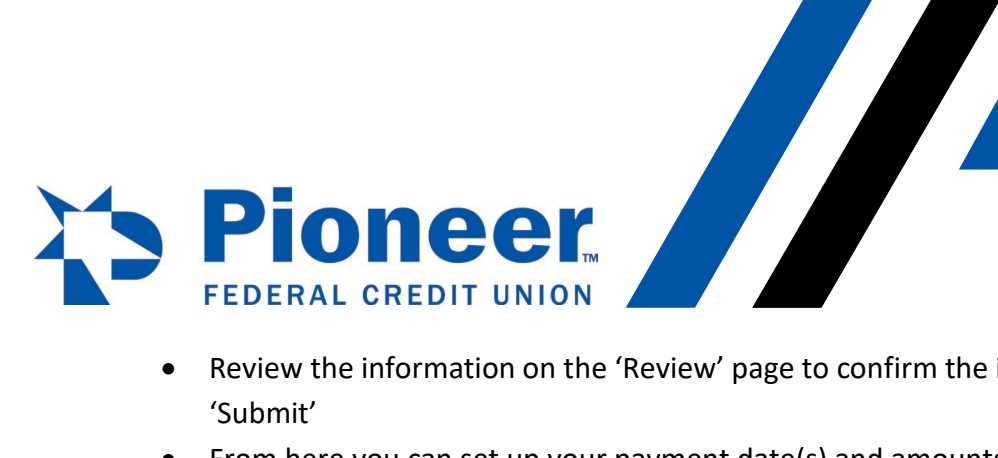

- Review the information on the 'Review' page to confirm the information is correct and click
- From here you can set up your payment date(s) and amounts you want to pay.

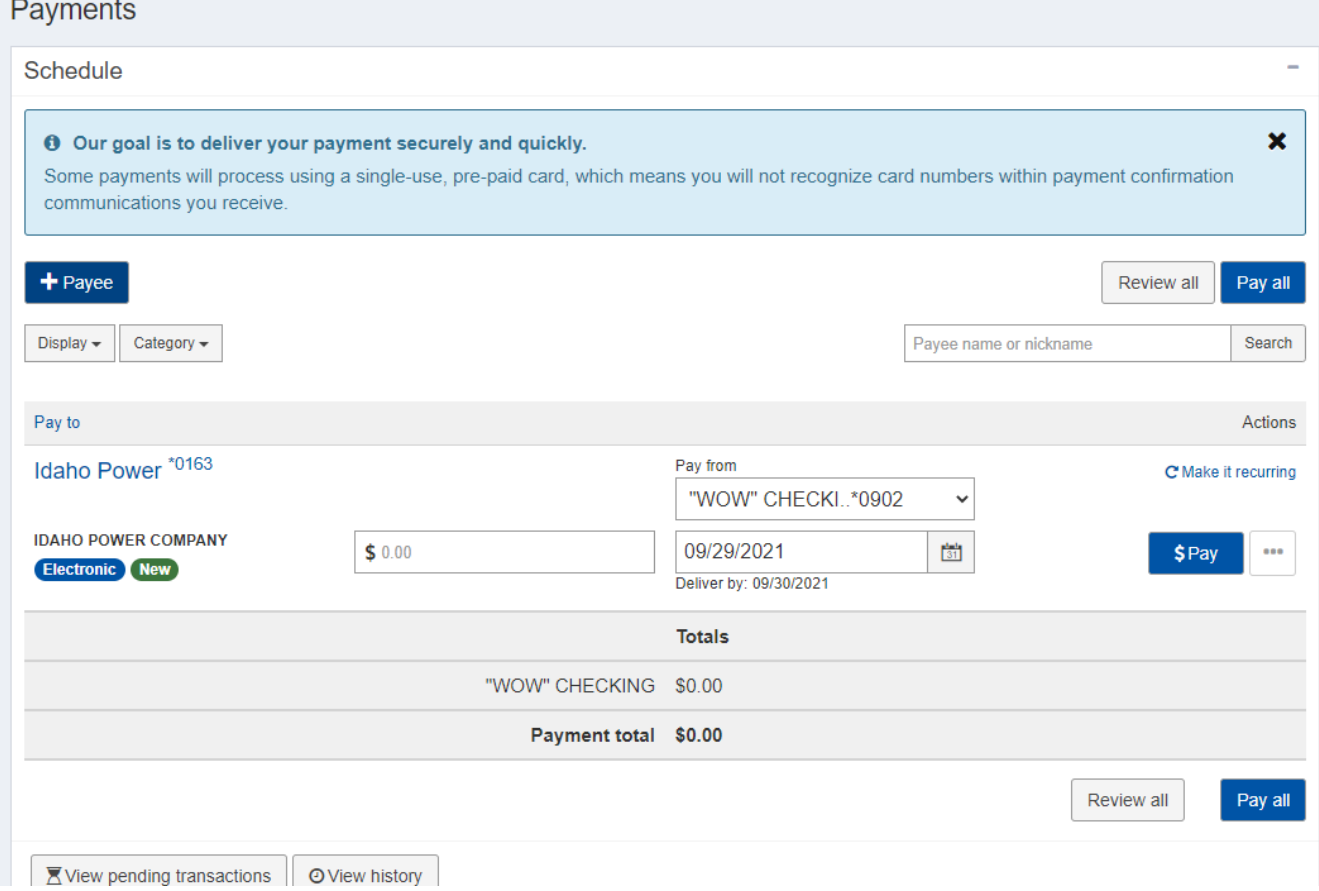

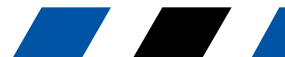